如有问题和建议,请与董老师联系! QQ:1050968899 或加微信: QingYunJiao

[本博客地址](https://blog.csdn.net/atgfg) | [小站坐坐](http://www.gyun.org/?_blank)

# 初识java

### **1. jdk[下载](https://www.oracle.com/technetwork/java/javase/downloads/jdk12-downloads-5295953.html?_blank)**

## **2. jdk的环境变量:**

开始-->计算机-->右击-->属性-->高级系统设置-->环境变量

【path】C:\Program Files (x86)\Common 1Files\NetSarang;D:\database\oracle11g\product\11.2.0\dbhome\_1\bin;%JAVA\_HOME %\bin;%CATALINA\_HOME%\bin;%MAVEN\_HOME%\bin;

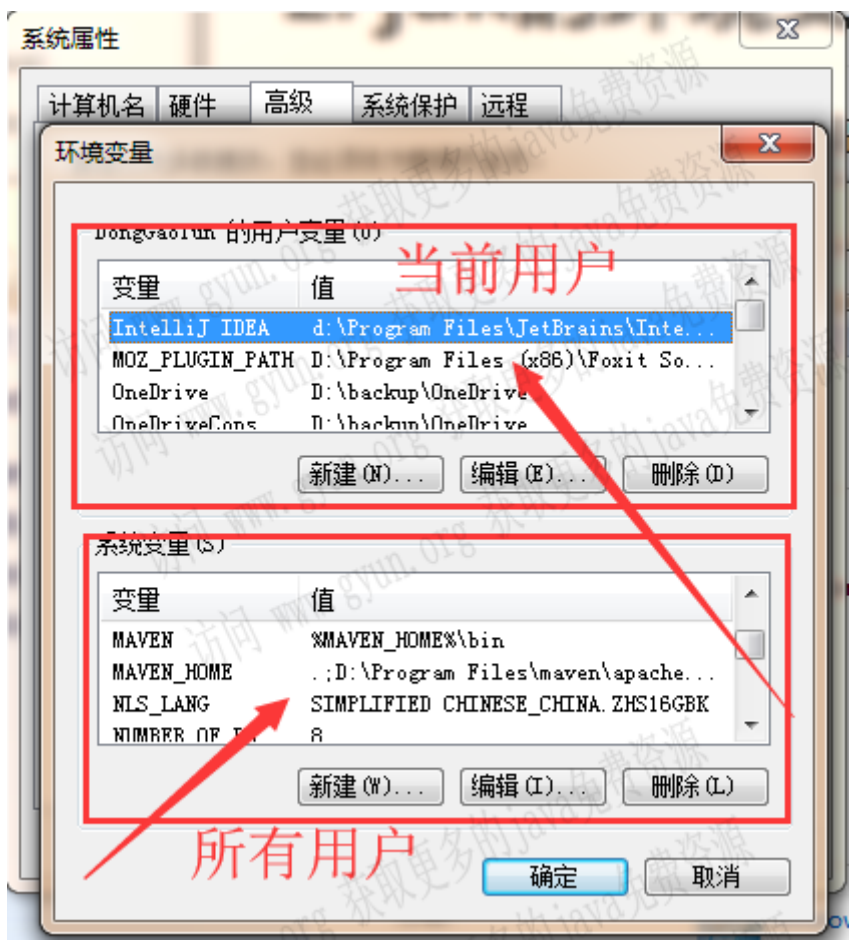

两种方式jdk的方法:

- JAVA\_HOME:;D:\Program Files\Java\jdk1.8.0\_172 path:%JAVA\_HOME%\bin;
- 简单模式: path:D:\Program Files\Java\jdk1.8.0\_172\bin;

### **3. 开发java步骤:**

#### **3.1. 编写源程序 (.java)**

#### **3.2. 编译源程序(.class) javac**

**3.3. 运行程序 java**

### **4. java程序结构:**

#### **4.1. 用记事本编写的案例演示**

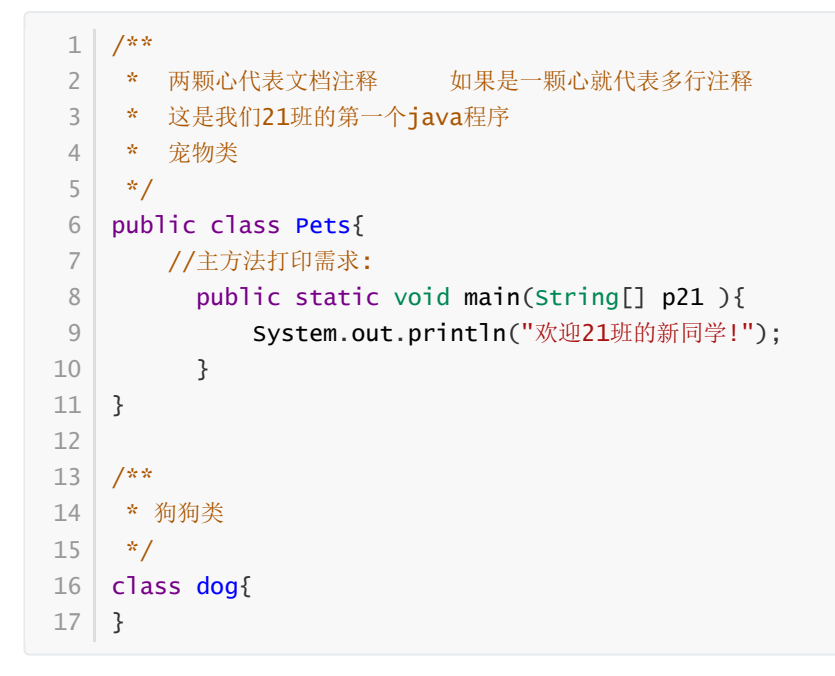

小知识:

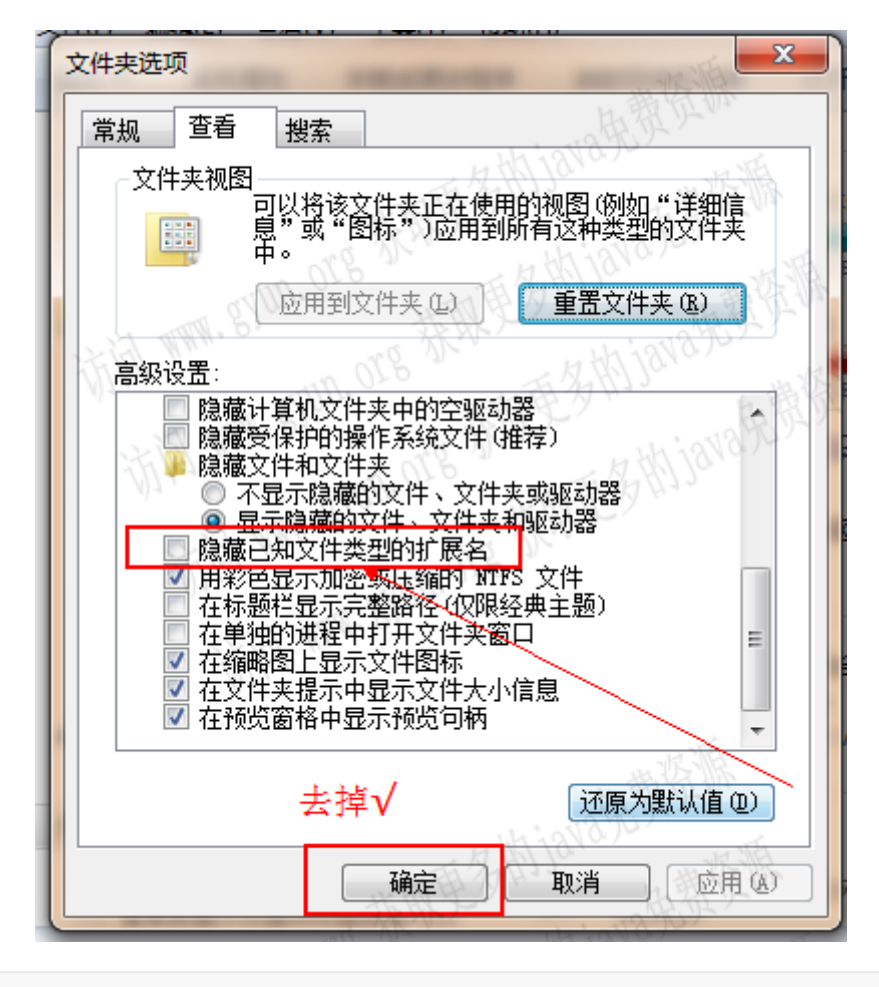

1 工具--》文件夹选项--》查看--》隐藏已知文件类型 ---》去掉勾

### **4.2. 用myeclipse工具编写的案例演示:**

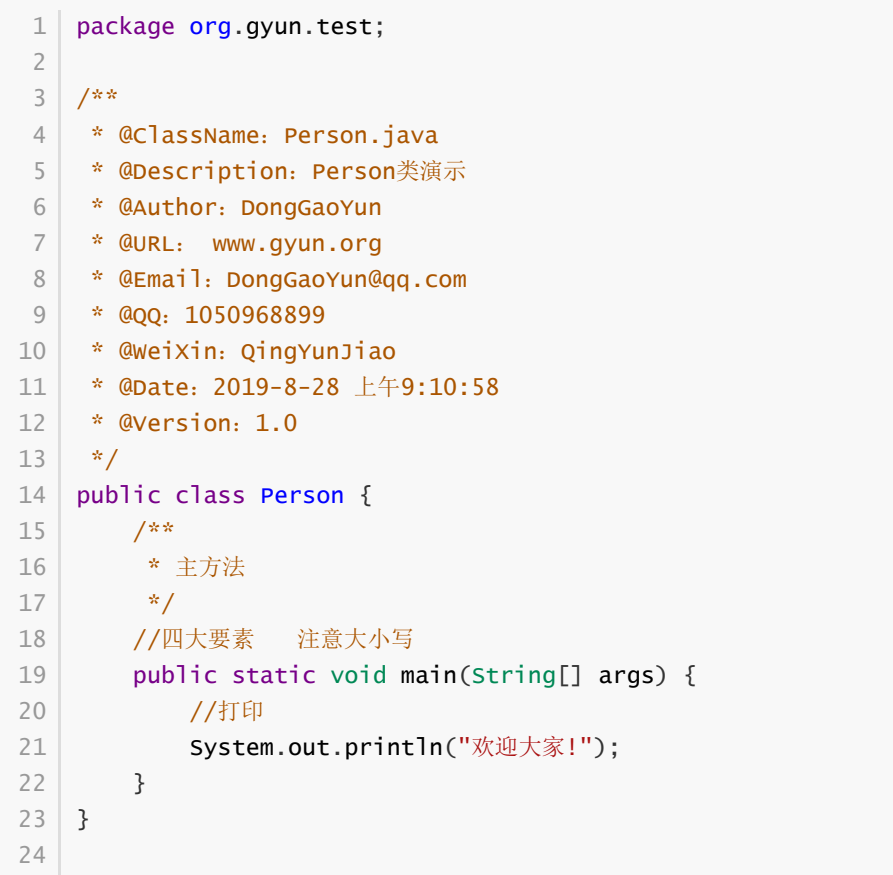

```
C:\Users\Administrator\Desktop>javac Test.java
1
 2 | javac: 找不到文件: Test.java
 用法: javac <options> <source files>
3
 4 -help 用于列出可能的选项
 C:\Users\Administrator\Desktop>javac Test.java
6
 Test.java:9: 错误: 需要class, interface或enum
7
   /**/多行注释
      \wedge10 | 1 个错误
C:\Users\Administrator\Desktop>javac Test.java
12
13 | Test.java:9: 错误: 需要class, interface或enum
14 | /**/多行注释
      \Lambda16 1 个错误
C:\Users\Administrator\Desktop>javac Test.java
18
C:\Users\Administrator\Desktop>java Test
20
欢迎21班新同学!
21
C:\Users\Administrator\Desktop>
23
 5
8
Q11
15
17
19
22
24
```
#### **4.3. 编写代码时注意事项:**

**4.3.1. 使用记事本创建java文件时,一个文件里如果有多个类的话, 必须有一个类名完全和文件名相同,且是public,即只有和文件名相 同的一个类才是public,其它类如果有public会报错。**

**4.3.2. 创建的项目名一般情况是小写,特殊情况缩写名的可以大写: 框架SSM SSH**

**4.3.3. 类名或方法名 区别大小写**

**4.3.4. 标识符-类名规则:首字母是大写,如有连续两个单词或汉语双 拼以上组合的类名,第二个单词或拼音的首字母大写,依次类推。驼 峰命名法:DongGaoYun**

**4.3.5. main主方法(入口) ,有四大要素 public static void main**

###标识符-方法名规则:首字母小写,如有连续两个单词或汉语双拼以上组合的方法名,第二个单词或 拼音的首字母大写,依次类推。驼峰命名法:dongGaoYun

**4.3.6. String[] args中的args可以替换成其它参数名。比如: param。不过一般都写成参数:args**

**4.3.7. 控制台System.out.println("");System的 首字母必须是大 写的字母**

**4.3.8. java程序中的代码区分中英文的大括号"{}"、逗号","、分 号";",必须用英文的大括号、逗号、分号**

**4.3.9. 一对大括号,开始的"{"必须与类名或方法名在同一行,且紧跟 其后。注意:不要换一行**

**4.3.10. 一行只写一条语句.**

**4.3.11. 注意代码的缩进**

**4.4. println 这个单词中的l是小写l 不是大写的i#**

**4.4.1. /\*\* \*/ 文档注释里不能嵌套单行注释,否则会报错**

**4.4.2. 一个命名为java后缀的文件,内容中如果有两个以上的类,则 只允许其中一个类带public,否则编译java文件时就会报以下错误:**

```
C:\Users\Administrator\Desktop>javac Pet.java
1
2 | Pet.java:17: 错误: 类dog是公共的, 应在名为 dog.java 的文件中声明
public class dog{
4
         \wedge6 | 1 个错误
3
5
```
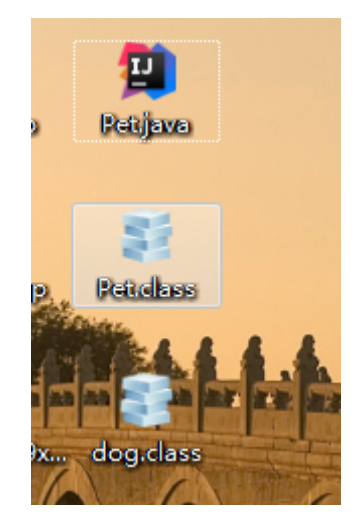

###以上为 一个文件,生成两个类。

### **5. java代码的输出**

### **5.1. \n 将光标移动到下一行的第一格,相当于println**

#### **5.2. \t 将光标移动到下一个水平制表位置**

1 | // 1 换行输出 System.out.println("欢迎21班的新同学!"); // 2 可以使用\n换行输出 System.out.print("欢迎21班的新同学!\n");//使用\n转义符 相当于 System.out.println("欢迎21班的新同学!"); // 3 换行输出 6 | System.out.println("欢迎21班的新同学!"); 2 3 4 5

### **6. java的注释**

### **6.1. 第一个单行注释**

单行注释以"//"开始

### **6.2. 第二个多行注释**

多行注释以"/\*"开头,以"\*/"结尾

### **6.3. 第三个JavaDoc注释**

JavaDoc注释以"/\*\*"开头,以"\*/"结尾

### **7. Java虚拟机与跨平台原理图:**

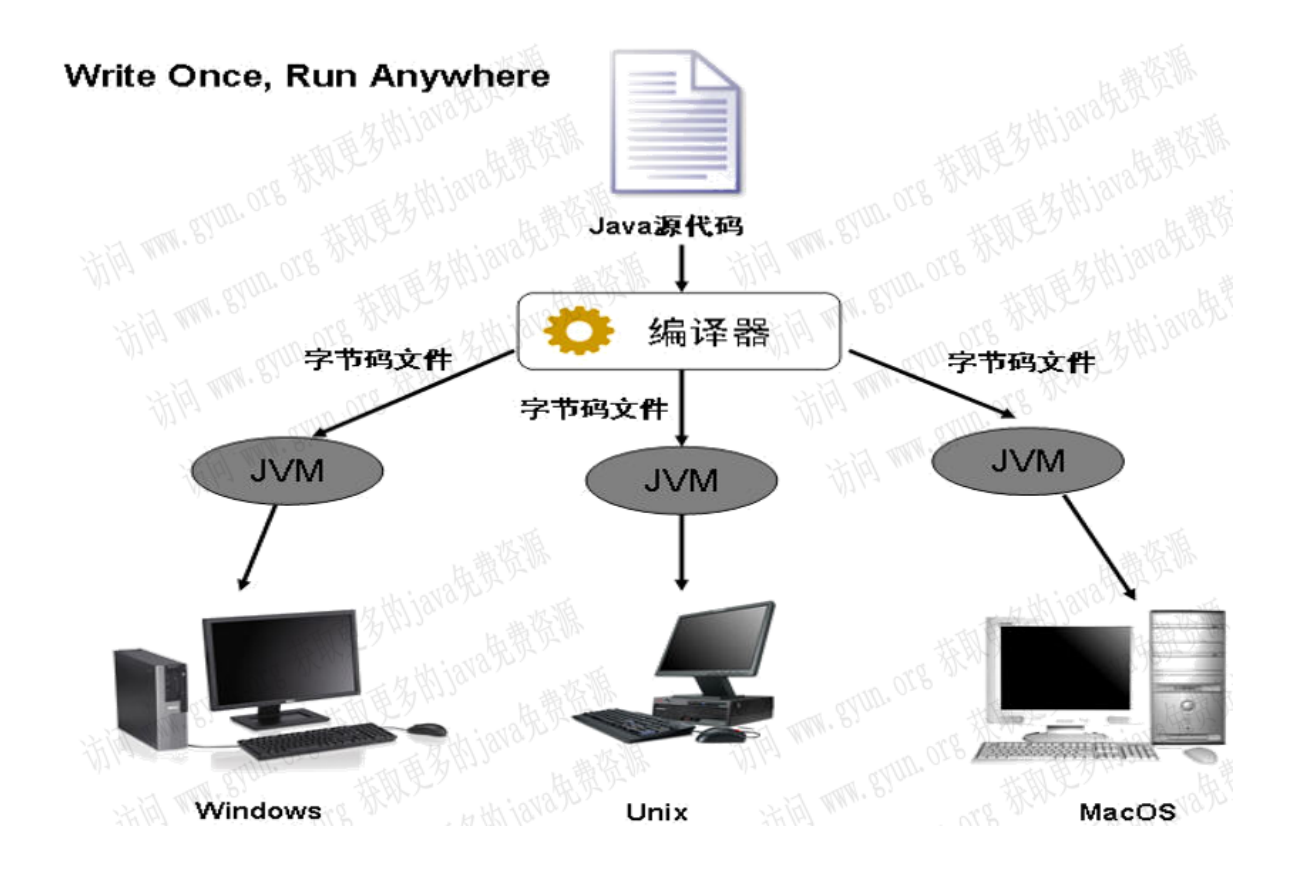

# **8. 为什么Java可以跨平台呢?**

### **8.1. Java是一种跨平台语言,能够实现"一次编写,到处运 行",其中java的跨平台性主要是依靠JVM实现的。**

### **8.2. 那JVM又是什么鬼呢?**

#### JVM就是**Java虚拟机(Java Virtual Machine),这是java虚拟机的缩写。**

JVM也是一个软件,不同的平台有不同的版本。我们编写的Java源码,编译后会生成一种.class 文件, 称为字节码文件。Java虚拟机就是负责将字节码文件翻译成特定平台下的机器码然后运行。也就是说, 只要在不同平台上安装对应的IVM,就可以运行字节码文件,运行我们编写的Java程序。

而这个过程中,我们编写的Java程序没有做任何改变,仅仅是通过JVM这一"中间层",就能在不同平台 上运行,真正实现了"一次编译,到处运行"的目的。

JVM是一个"桥梁",是一个"中间件",是实现跨平台的关键,Java代码首先被编译成字节码文件,再由 JVM将字节码文件翻译成机器语言,从而达到运行Java程序的目的。

注意: 编译的结果不是生成机器码, 而是生成字节码, 字节码不能直接运行, 必须通过IVM翻译成机器 码才能运行。不同平台下编译生成的字节码是一样的,但是由JVM翻译成的机器码却不一样。

所以,运行Java程序必须有IVM的支持,因为编译的结果不是机器码,必须要经过IVM的再次翻译才能 执行。即使你将Java程序打包成可执行文件(例如 .exe), 仍然需要IVM的支持。

注意:跨平台的是Java程序,不是JVM。JVM是用C/C++开发的,是编译后的机器码,不能跨平台,不同 平台下需要安装不同版本的JVM。

### **9. myeclipse**

### **9.1. 新建项目时部署jdk:**

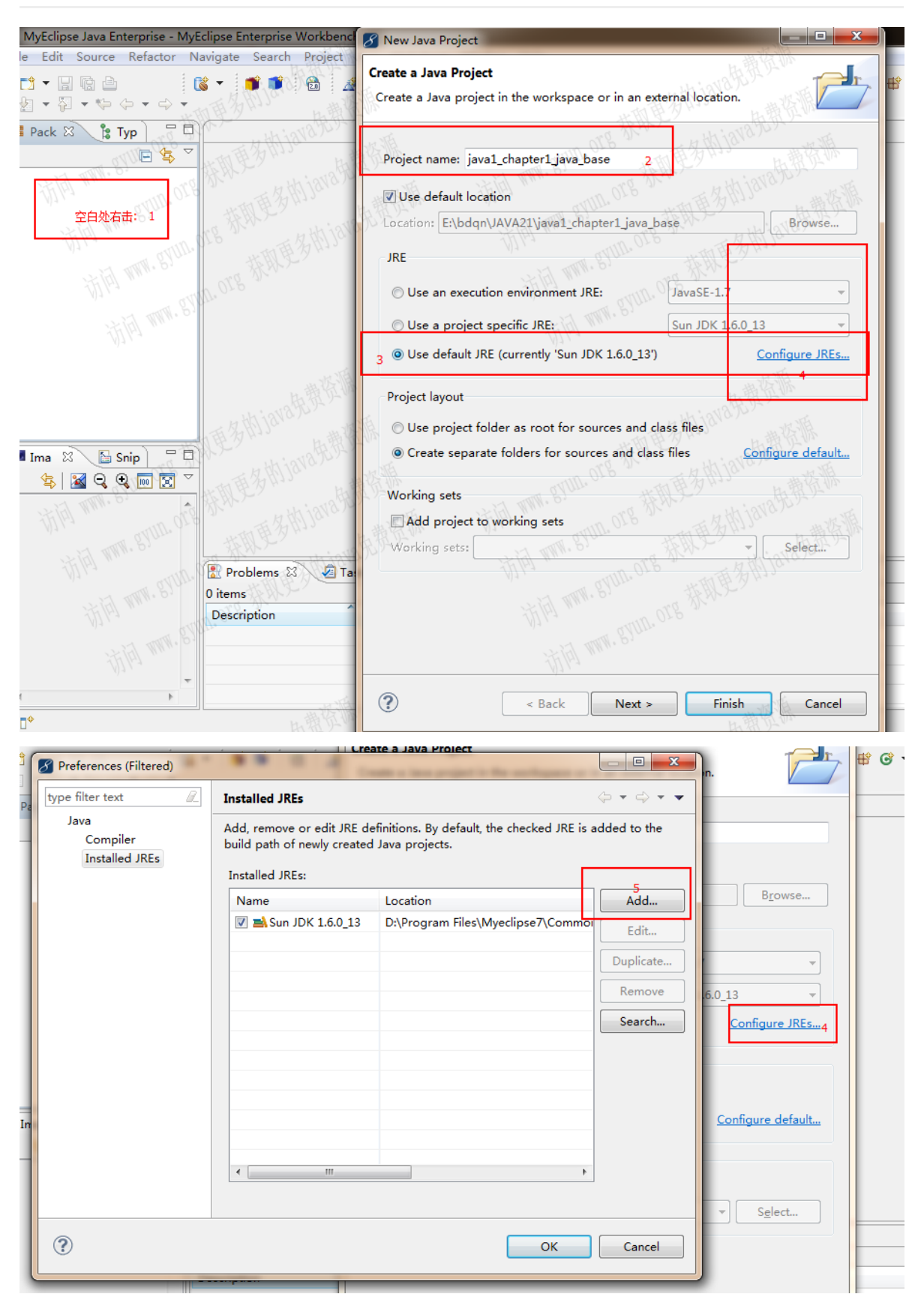

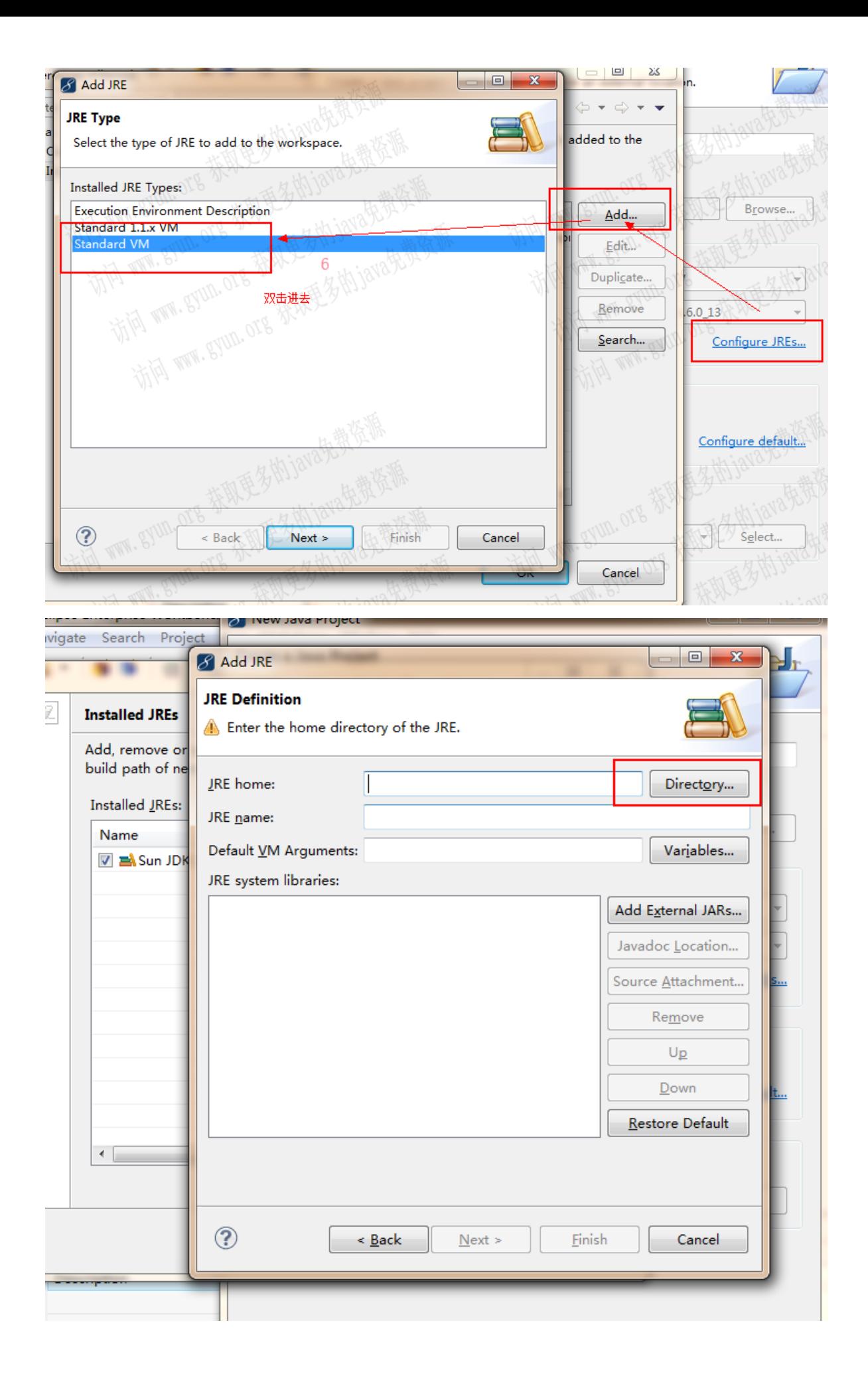

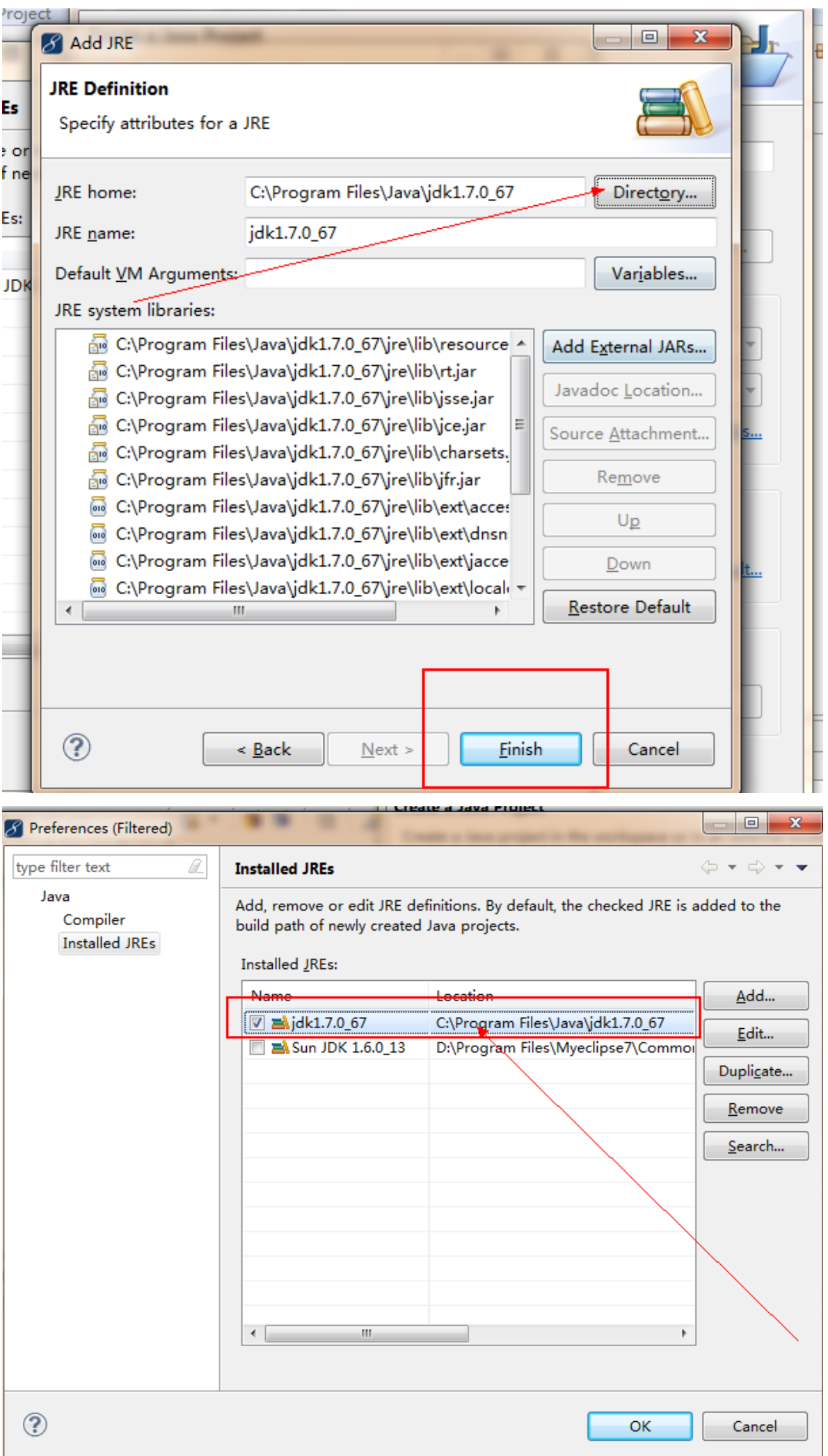

### **10. 用MyEclipse工具写的步骤:**

### **10.1. 创建一个Java项目**

#### **10.2. 手动创建Java源程序**

### **10.3. 编译Java源程序**

#### **10.4. 运行Java程序**

小知识包名:

**域名反写就是包名,如NEWS.BAIDU.COM ------------>包名为(如图)COM.BAIDU.NEWS**

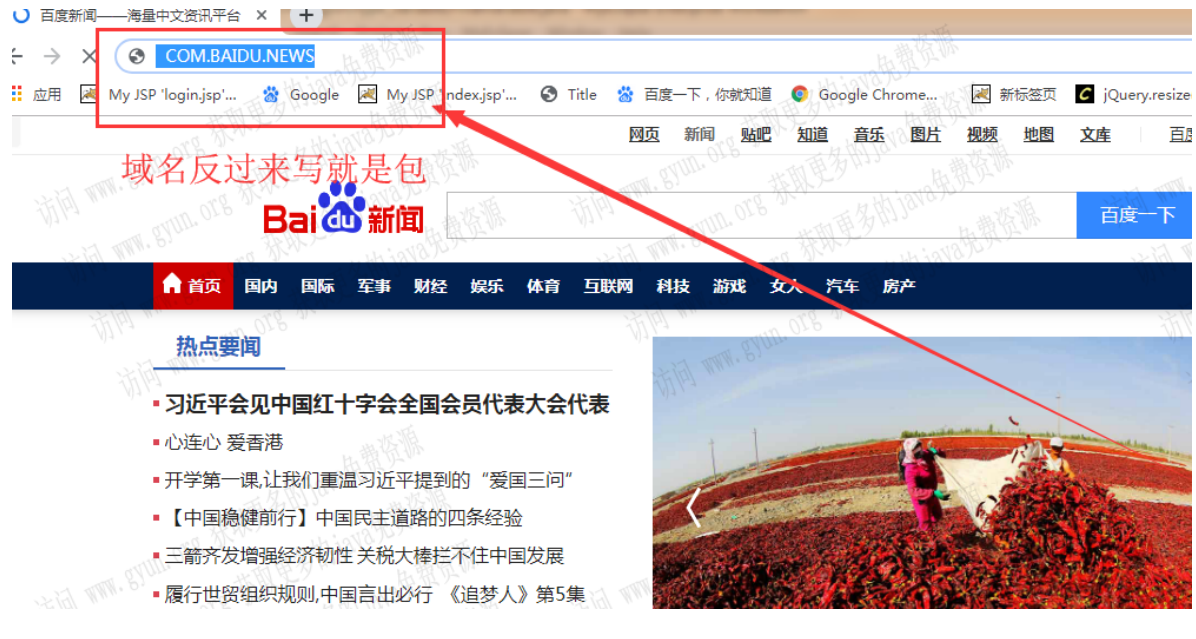

### **11. 反编译:**

#### jad.exe

jad Pet.class --->Pet.jad

jad -s java Pet.class --->Pet.java

如有问题和建议,请与董老师联系! QQ:1050968899 或加微信: QingYunJiao

java小Demo下载:

- http://www.gyun.org 1
- http://www.gaoyun.net 2